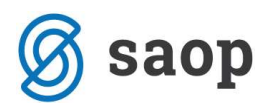

## Općenito o blagajničkom poslovanju

Blagajničko poslovanje obuhvaća preuzimanje, čuvanje i izdavanje gotovog novca, odnosno sav promet gotovinom unutar poduzeća. Blagajna je posebno mjesto ili odjel u poduzeću preko kojeg se obavlja blagajničko poslovanje odnosno uplaćuje i isplaćuje gotov novac. U većim poduzećima ili onima sa većim prometom gotovine obično se uz glavnu blagajnu formiraju jedna ili više pomoćnih blagajni, primjerice: glavna blagajna u upravi, devizne blagajne USD, EUR,...., blagajna prodavaonice, porto blagajna, blagajna u opskrbnom centru, blagajna u servisu, . . . Ako poduzeće koristi strana sredstva plaćanja mora imati odvojenu deviznu blagajnu.

Za bilježenje poslovanja gotovim novcem unutar iCentra koristi se modul Blagajničko poslovanje. Vjerodostojne isprave koje se kreiraju i koriste u tom modulu su:

- blagajnička uplatnica ispostavlja se za svaku pojedinačnu uplatu gotovog novca u blagajnu
- blagajnička isplatnica ispostavlja se za svaku pojedinačnu isplatu gotovog novca iz blagajne
- blagajnički dnevnik zbirna isprava koja sadrži sve ispostavljene blagajničke uplatnice i isplatnice za dan, tjedan, mjesec ... za koji se sastavlja.

Blagajničko poslovanje odnosno poslovanje gotovim novcem najčešće obuhvaća slijedeće transakcije:

- podizanje gotovine sa transakcijskog računa i polaganje u kunsku blagajnu za potrebe gotovinskih isplata
- podizanje stranog novca sa deviznog računa i polaganje u deviznu blagajnu za potrebe deviznih gotovinskih isplata
- uplate i isplate u domaćoj i stranoj valuti
- polaganje gotovine na transakcijski račun
- polaganje stranog novca na devizni račun
- ispostavljanje blagajničkih isprava u svezi s obavljenim uplatama i isplatama

Pod prometom ostvarenom u gotovom novcu smatra se dnevni utržak u maloprodaji / maloprodajama zato je modul Blagajničko poslovanje povezan sa modulom Maloprodaja, gotovinski naplaćeni računi za usluge - veza sa modulom Fakturiranje, avansi u gotovini - veza sa modulom Fakturiranje i dr.

Za realizaciju svega navedenog potrebno je u modul Blagajničko poslovanje unijeti određene postavke. Na idućim stranicama opisane su postavke za kreiranje dokumenata blagajne, knjiženje.

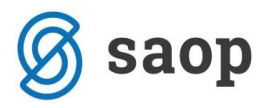

Modul se nalazi unutar izbornika Knjigovodstvo / Blagajna.

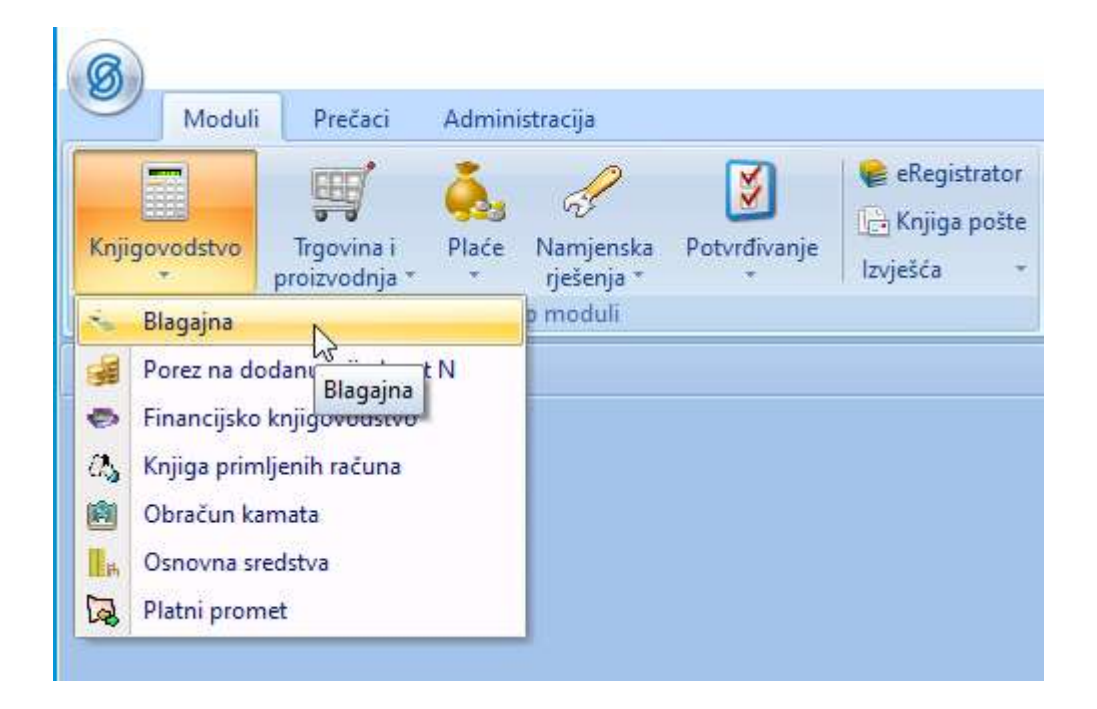

Lijevim klikom miša otvara se glavni meni modula Blagajna.

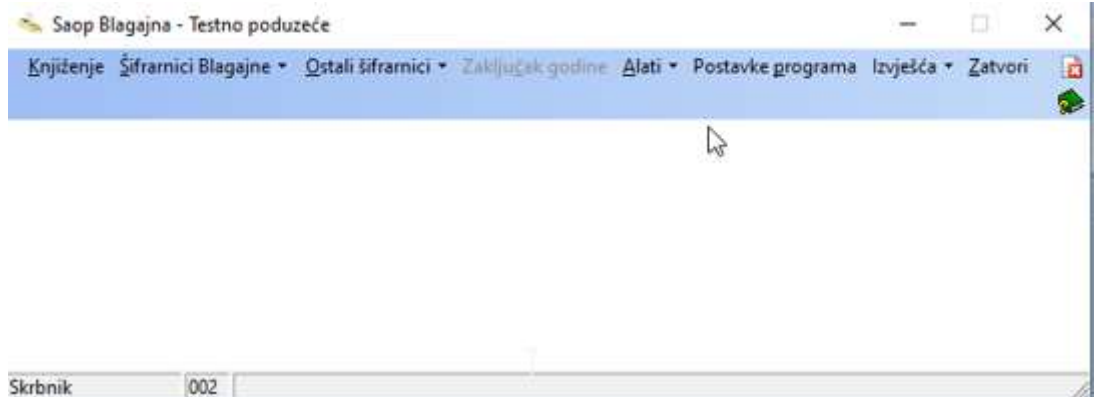

Za aktiviranje programa potrebno je prije svega unijeti Postavke programa (tu zadaću obavi implementator tijekom obuke i u ovaj dio programa više ne ulazimo i zato se u pravilu kroz sigurnosni sustav onemogući pristup tom izborniku).

Upute pripremljene verzijom 2021.01.002 SAOP d.o.o.

Zagreb, siječanj 2021.